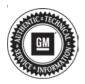

## Service Bulletin

Bulletin No.: 21-NA-096

Date: May, 2021

# **TECHNICAL**

Subject: Cooling Fans Continuously Run, Malfunction Indicator Lamp (MIL) Illuminated - DTC P2B60, P1098, P26BB, P149D, P0421, and/or P0606 Set

| Brand:    | Model:         | Model Year: |      | Breakpoint Date: |                   | Engine: | Transmission: |
|-----------|----------------|-------------|------|------------------|-------------------|---------|---------------|
| Branu.    |                | from        | to   | from             | to                |         |               |
| Chevrolet | Silverado 1500 | 2021        | 2021 | SOP              | April<br>28, 2021 | LM2     |               |
| GMC       | Sierra 1500    |             |      |                  |                   |         |               |

| Involved Region or Country                                                                          | North America                                                                                                    |  |  |
|----------------------------------------------------------------------------------------------------|----------------------------------------------------------------------------------------------------|--|--|
| Condition                                                                                           | Some customers may comment on one or more of the following conditions:  • Mil Illuminated  • Cooling fans continuously run  Some technicians may find one or more of the following codes set in the Engine Control Module (ECM):  • P0421: Catalytic Convertor Low Efficiency  • P0606: Control Module Processor Performance  • P1098: Engine Coolant Control Valve Position Sensor Minimum Stop Performance  • P149D: Engine Coolant Temperature Sensor 5 Not Plausible  • P2B60: Engine Coolant Flow Control Valve Position Sensor Performance  • P26BB: Engine Coolant Control Valve Performance |  |  |
| Cause                                                                                               | This condition may be caused by a software anomaly.                                                                                                    |  |  |
| Correction  If any of the DTCs listed above have set, program the ECM to the latest soft available. |                                                                                                    |  |  |

#### **Service Procedure**

**Caution:** Before downloading the update files, be sure the computer is connected to the internet through a network cable (hardwired). DO NOT DOWNLOAD or install the files wirelessly. If there is an interruption during programming, programming failure or control module damage may occur.

**Note:** Carefully read and follow the instructions below.

- Ensure the programming tool is equipped with the latest software and is securely connected to the data link connector. If there is an interruption during programming, programming failure or control module damage may occur.
- Stable battery voltage is critical during programming. Any fluctuation, spiking, over voltage or loss of voltage will interrupt programming. Install a GM Authorized Programming Support Tool to maintain system

- voltage. Refer to www.gmdesolutions.com for further information. If not available, connect a fully charged 12 V jumper or booster pack disconnected from the AC voltage supply. DO NOT connect a battery charger.
- Follow the on-screen prompts regarding ignition power mode, but ensure that anything that drains excessive power (exterior lights, HVAC blower motor, etc) is off.
- Please verify that the radio time and date are set correctly before inserting USB drive into vehicle for programming, otherwise an error will result..
- Clear DTCs after programming is complete.
   Clearing powertrain DTCs will set the Inspection/ Maintenance (I/M) system status indicators to NO.

**Caution:** Be sure the VIN selected in the drop down menu (1) is the same as the vehicle connected (2) before beginning programming.

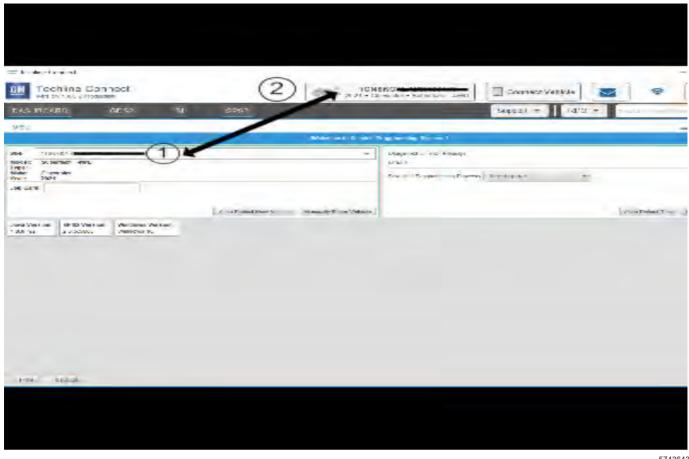

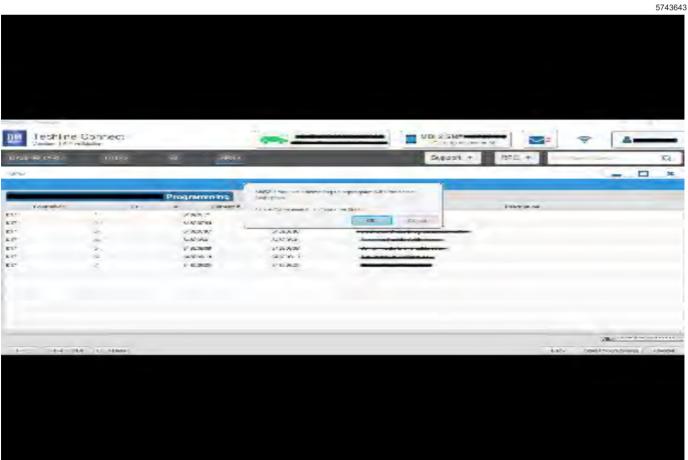

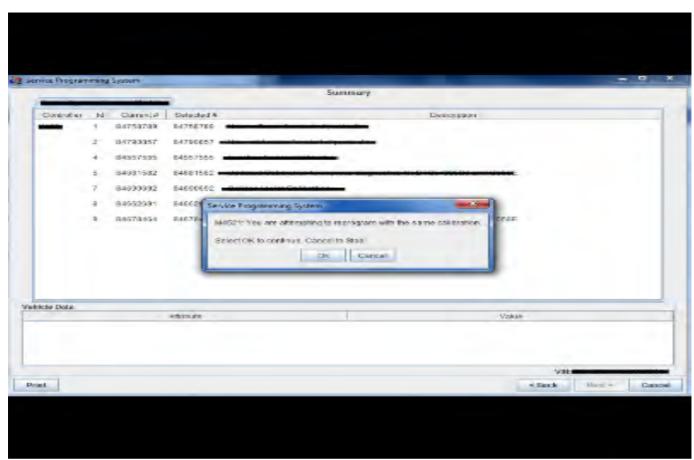

5431207

**Important:** Techline Connect and TIS2WEB screens shown above.

**Important:** If the same calibration/software warning is noted on the TLC or SPS Summary screen, select OK and follow screen instructions. After a successful programming event, the WCC is located in the Service Programming System dialogue box of the SPS Summary screen. No further action is required. Refer to the Warranty section of the bulletin.

Important: When programming a module in GM's new Vehicle Intelligence Platform, or VIP, the power mode (ignition) needs to be off or errors may occur. This involves the 2020 Chevrolet Corvette, Cadillac CT5 and CT4, as well as the upcoming full-size Chevrolet, GMC, Cadillac SUVs and Buick Envision. Serial Data Message Authentication also needs to have the ignition off.

 Reprogram the ECM module. Refer to K20 Engine Control Module: Programming and Setup in SI. Modify as required.

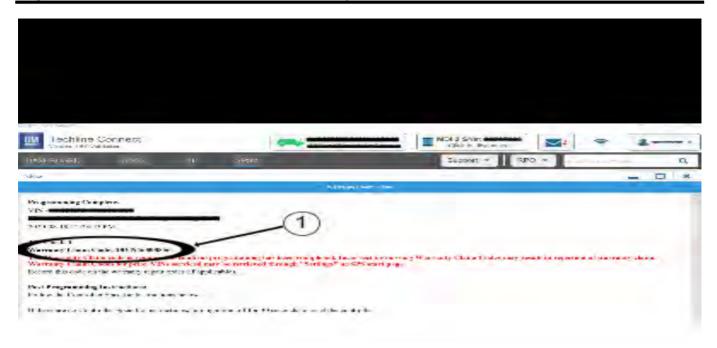

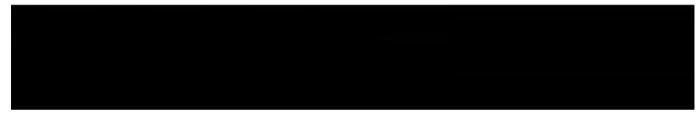

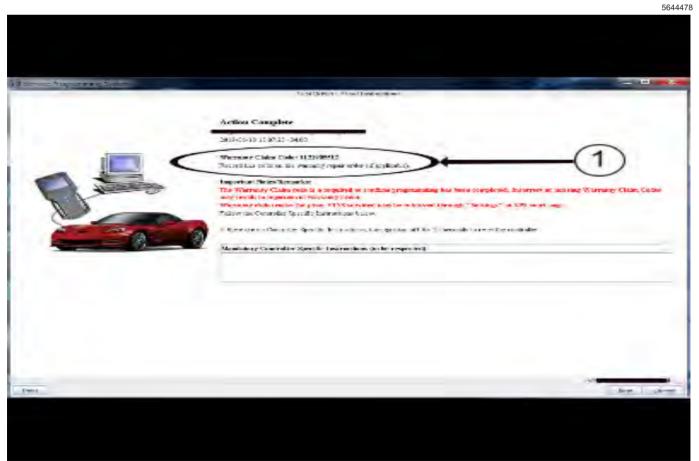

**Note:** The screenshots above are an example of module programming and may not be indicative of the specific module that is being programmed. Module selection and VIN information have been blacked out.

Important: To avoid warranty transaction rejections, you MUST record the warranty claim code provided on the SPS Warranty Claim Code (WCC) screen shown above on the job card. Refer to callout 1 above for the location of the WCC on the SPS screen

Record SPS Warranty Claim Code on job card for warranty transaction submission.

#### **Parts Information**

No parts are required for this repair.

### **Warranty Information**

For vehicles repaired under the Emission coverage, use the following labor operation. Reference the Applicable Warranties section of Investigate Vehicle History (IVH) for coverage information.

| Labor Operation | Labor Operation Description                                                                 |  |
|-----------------|---------------------------------------------------------------------------------------------|--|
| 2887268*        | 2887268* ECM Reprogramming with SPS for DTC P2B60, P1098, P26BB, P149D, P0421, and/or P0606 |  |

<sup>\*</sup>This is a unique Labor Operation for Bulletin use only.

Important: \*\*To avoid warranty transaction rejections, carefully read and follow the instructions below:

- · The Warranty Claim Code must be accurately entered in the "SPS Warranty Claim Code" field of the transaction.
- When more than one Warranty Claim Code is generated for a programming event, it is required to document all Warranty
  Claim Codes in the "Correction" field on the job card. Dealers must also enter one of the codes in the "SPS Warranty Claim
  Code" field of the transaction, otherwise the transaction will reject. It is best practice to enter the FINAL code provided by
  SPS/SPS2.

#### **Warranty Claim Code Information Retrieval**

If the SPS Warranty Claim Code was not recorded on the Job Card, the code can be retrieved in the SPS system as follows:

- Open TLC/TIS on the computer used to program the vehicle.
- 2. Select and start SPS/SPS2.
- 3. Select Settings.
- 4. Select the Warranty Claim Code tab.

The VIN, Warranty Claim Code and Date/Time will be listed on a roster of recent programming events. If the code is retrievable, dealers should resubmit the transaction making sure to include the code in the SPS Warranty Claim Code field.

| Version  | 1                     |
|----------|-----------------------|
| Modified | Released May 03, 2021 |